# **Codee Training Series** April 26-27, 2022

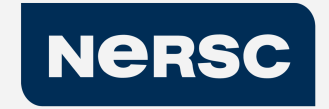

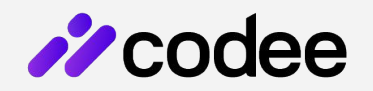

#### **Shift Left Performance**

Automated Code inspection for Performance

©Appentra Solutions S.L. April 2022

# **Walkthrough Exercise: Calculating** ℼ **on the GPU with OpenMP/OpenACC**

#### Goals

- Produce OpenACC version for GPU
- Produce OpenMP version for GPU
- Build & run an OpenMP code on the GPU (for problem size N=900000000)
- Build & run an OpenACC code on the GPU (for problem size N=900000000)

## **The GPU programming challenges: Example code PI**

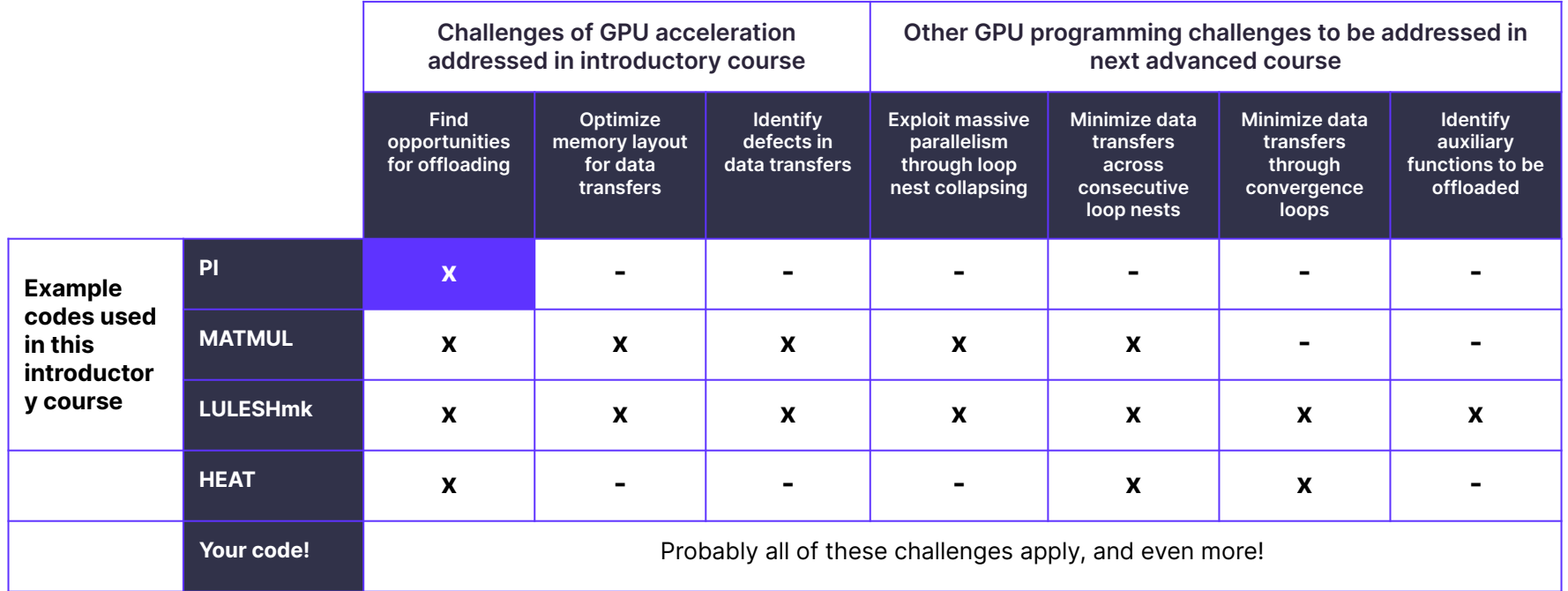

#### **The source code of PI**

```
int main(int argc, char *argv[]) {
    if (argc != 2) {
         printf("Usage: %s <steps>\n", argv[0]);
        printf(" \leqsteps> controls the precision of the approximation.\n");
         return 0;
     // Reads the test parameters from the command line
    unsigned long N = \text{atol}(\text{arqu}[1]);
     printf("- Input parameters\n");
     printf("steps\t= %lu\n", N);
     printf("- Executing test...\n");
    double time_start = qetClock();
     // ================================================
     double out_result;
    double sum = <math>0.0</math>:for (int i = 0; i < N; i++) {
        double x = (i + 0.5) / N;
        sum += sqrt(1 - x * x);
    out result = 4.0 / N * sum;
     // ================================================
     double time_finish = getClock();
     // Prints an execution report
     printf("time (s)= %.6f\n", time_finish - time_start);
     printf("result\t= %.8f\n", out_result);
     const double realPiValue = 3.141592653589793238;
     printf("error\t= %.1e\n", fabs(out_result - realPiValue));
     return 0;
```
}

### **Inspecting the code and optimizing its performance with Codee**

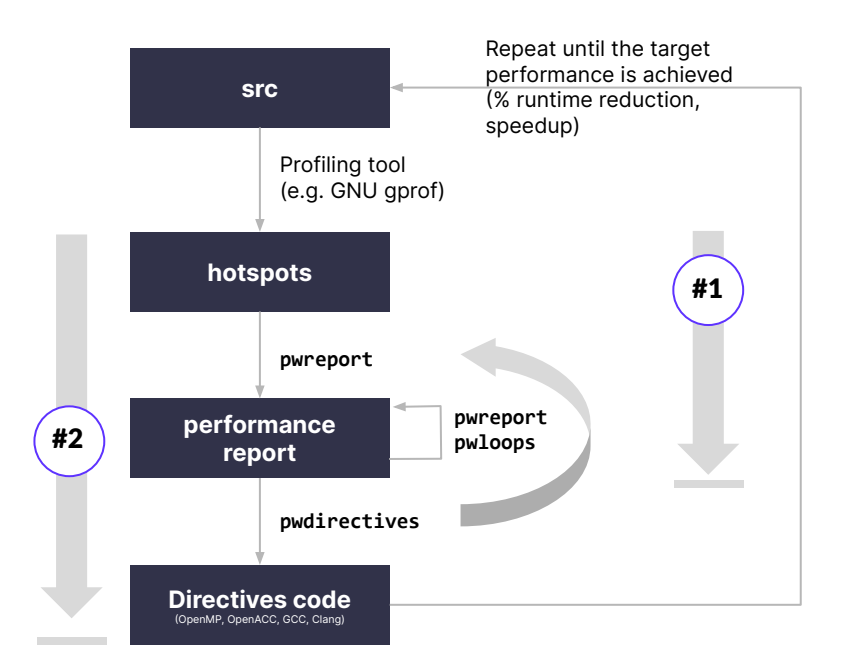

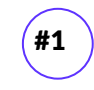

#2

**Get the performance optimization report for the whole code base**

**Create performance-optimized code for the hotspot automatically**

### **1: Produce the entry-level report for default #actions (pwreport --evaluation)**

#### $\bullet$ By default multithreading and offloading are \$ pwreport --evaluation pi.c disabled in Codee. Target Lines of code Analyzed lines Analysis time # actions Effort Cost Profiling pi.c 43 4 33 ms 2 16 h 523€ n/a Rationale: Codee forces the user to explicitly ACTIONS PER OPTIMIZATION TYPE Target Serial scalar Serial control Serial memory Vectorization Multithreading Offloading enable multithreading and offloading capabilities ------ ------------- -------------- ------------- ------------- -------------- --------- pi.c 0 0 0 2 n/a n/a to avoid common errors resulting from a Target : analyzed directory or source code file misconfigured software environment (eg. lack of Lines of code : total lines of code found in the target (computed the same way as the sloccount tool) Analyzed lines : relevant lines of code successfully analyzed an OpenMP compiler with offload)Analysis time : time required to analyze the target # actions : total actionable items (opportunities, recommendations, defects and remarks) detected Effort : estimated number of hours it would take to carry out all actions (serial scalar, serial control, serial memory, vectorization, multithreading and offloading with 1, 2, 4, 8, 12 and 16 hours respectively) Cost : estimated cost in euros to carry out all the actions, paying the average salary of 56,286€/year for a professional C/C++ developer working 1720 hours per year Profiling : estimation of overall execution time required by this target SUGGESTIONS You can specify multiple inputs which will be displayed as multiple rows (ie. targets) in the table, eg: pwreport --evaluation some/other/dir pi.c Use --actions to find out details about the detected actions: pwreport --actions pi.c Multithreading and offloading actions are filtered by default. Use --include-tags to enable them: pwreport --include-tags all pi.c You can focus on a specific optimization type by filtering by its tag (serial-scalar, serial-control, serial-memory, vectorization, multithreading, offloading), eg.: pwreport --actions --include-tags serial-scalar pi.c file successfully analyzed and 0 failures in 33 ms

#### **2: Produce the entry-level report for ALL #actions (pwreport --evaluation --include-tags all)**

#### $\bullet$ \$ pwreport --evaluation --include-tags all pi.c Target Lines of code Analyzed lines Analysis time # actions Effort Cost Profiling ------ ------------- -------------- ------------- --------- ------ ------- --------  $pi.c$  43 4 4 34 ms 4 4 4 h 1439€ n/a ACTIONS PER OPTIMIZATION TYPE By enabling ALL actions in Target Serial scalar Serial control Serial memory Vectorization Multithreading Offloading the report now identifies 1 ------ ------------- -------------- ------------- ------------- -------------- --------- pi.c 0 0 0 0 2 1 offload opportunityTarget : analyzed directory or source code file Lines of code : total lines of code found in the target (computed the same way as the sloccount tool) Analyzed lines : relevant lines of code successfully analyzed Analysis time : time required to analyze the target # actions : total actionable items (opportunities, recommendations, defects and remarks) detected Effort : estimated number of hours it would take to carry out all actions (serial scalar, serial control, serial memory, vectorization, multithreading and offloading with 1, 2, 4, 8, 12 and 16 hours respectively) Cost : estimated cost in euros to carry out all the actions, paying the average salary of 56,286€/year for a professional C/C++ developer working 1720 hours per year Profiling : estimation of overall execution time required by this target SUGGESTIONS You can specify multiple inputs which will be displayed as multiple rows (ie. targets) in the table, eg: pwreport --evaluation some/other/dir --include-tags all pi.c Use --actions to find out details about the detected actions: pwreport --actions --include-tags all pi.c You can focus on a specific optimization type by filtering by its tag (serial-scalar, serial-control, serial-memory, vectorization, multithreading, offloading), eg.: pwreport --actions --include-tags serial-scalar pi.c 1 file successfully analyzed and 0 failures in 34 ms

#### **3: Produce the report of ALL #actions per type of loops (pwreport --evaluation --include-tags all --level 2)**

#### $\bullet$

\$ pwreport --evaluation --level 2 --include-tags all pi.c Target Lines of code Analyzed lines Analysis time # actions Effort Cost Profiling ------ ------------- -------------- ------------- --------- ------ ------- -------- pi.c 43 4 4 33 ms 4 4 44 h 1439€ n/a ACTIONS PER OPTIMIZATION TYPE Target Serial scalar Serial control Serial memory Vectorization Multithreading Offloading ------ ------------- -------------- ------------- ------------- -------------- --------- pi.c 0 0 0 0 2 1 1 ACTIONS PER LOOP TYPE PER OPTIMIZATION TYPE Loop Type No. Loops Serial scalar Serial control Serial memory Vectorization Multithreading Offloading Low 1 0 0 0 0 2 1 1 — स्थान पर स्थान करने के प्रसिद्ध है।<br>Medium 0 0 0 0 0 0 0 0 0 0 0 0<br>High 0 0 0 0 0 0 0 0 0 0 0 High 0 0 0 0 0 0 0 0 0 0 Target : analyzed directory or source code file Lines of code : total lines of code found in the target (computed the same way as the sloccount tool) Analyzed lines : relevant lines of code successfully analyzed Analysis time : time required to analyze the target # actions : total actionable items (opportunities, recommendations, defects and remarks) detected Effort : estimated number of hours it would take to carry out all actions (serial scalar, serial control, serial memory, vectorization, multithreading and offloading with 1, 2, 4, 8, 12 and 16 hours respectively) Cost : estimated cost in euros to carry out all the actions, paying the average salary of 56,286€/year for a professional C/C++ developer working 1720 hours per year Profiling : estimation of overall execution time required by this target SUGGESTIONS You can specify multiple inputs which will be displayed as multiple rows (ie. targets) in the table, eg: pwreport --evaluation some/other/dir --include-tags all pi.c Use --actions to find out details about the detected actions: pwreport --actions --include-tags all pi.c

By increasing the details of the report, the tool reports that ALL the actions are identified in the scope of loops that have LOW difficulty from the performance optimization viewpoint

 You can focus on a specific optimization type by filtering by its tag (serial-scalar, serial-control, serial-memory, vectorization, multithreading, offloading), eg.: pwreport --actions --include-tags serial-scalar pi.c

### **4: Produce the Codee Actions Report for the target function (pwreport --actions)**

#### $\bullet\bullet$

**22** code

```
1 file successfully analyzed and 0 failures in 34 ms
$ pwreport --actions --include-tags all pi.c:main
ACTIONS REPORT
  FUNCTION BEGIN at pi.c:main:12:1
    12: int main(int argc, char *argv[]) {
   LOOP BEGIN at pi.c:main:31:5
      31: for (int i = 0: i < N: i++) [RMK011] pi.c:31:5 the vectorization cost model states the loop might benefit from explicit vectorization
       [OPP001] pi.c:31:5 is a multi-threading opportunity
       [OPP002] pi.c:31:5 is a SIMD opportunity
       [OPP003] pi.c:31:5 is an offload opportunity
    LOOP END
   FUNCTION END
CODE COVERAGE
  Analyzable files: 1 / 1 (100.00 %)<br>Analyzable functions: 1 / 1 (100.00 %)
 Analyzable functions: \begin{array}{ccc} 1 & / & 1 & (100.008) \\ 1 & 1 & 1 & (100.008) \end{array}Analyzable loops:
   Parallelized SLOCs: 0 / 25 ( 0.00 %)
METRICS SUMMARY
  Total recommendations: 0<br>Total opportunities: 3
  Total opportunities: 3
 Total defects: 0<br>Total remarks: 0<br>1
   Total remarks: 1
SUGGESTIONS
 Use --level 0|1|2 to get more details, e.g:
        pwreport --level 2 --actions --include-tags all pi.c:main
  3 opportunities for parallelization were found in your code, get more information with pwloops:
        pwloops pi.c:main
   More details on the defects, recommendations and more in the Knowledge Base:
        https://www.appentra.com/knowledge/
                                                                                 Each action is reported in the scope of the 
                                                                                 corresponding loop:
                                                                                 - vectorization (loop:31 OPP002 related to RMK011)
                                                                                 - multithreading (loop:31 OPP001)
                                                                                 - offloading (loop:31 OPP003)
```
### **5: Produce the detailed actions for the target function (pwreport --actions --level 2)**

#### $\bullet\bullet$ \$ pwreport --actions --level 2 --include-tags all pi.c:main ACTIONS REPORT FUNCTION BEGIN at pi.c:main:12:1 8: int main(int argc, char \*argv[]) { LOOP BEGIN at pi.c:main:31:5 31: for (int  $i = 0$ ;  $i < N$ ;  $i++)$  {<br>32: double  $x = (i + 0.5) / N$ : 32: double  $x = (i + 0.5) / N$ ;<br>33: sum += sqrt(1 - x \* x)  $sum + = sqrt(1 - x * x);$  $34:$ By enabling the detailed report for [OPP003] pi.c:31:5 is an offload opportunity Compute patterns: OPP003 (offload opportunity) you obtain - 'scalar' over the variable 'sum' suggestions to invoke pwdirectives for SUGGESTION: use pwloops to get more details or pwdirectives to generate directives: pwloops pi.c:main:31:5 automatic annotation of the source code pwdirectives --omp offload pi.c:main:31:5 --in-place pwdirectives --acc pi.c:main:31:5 --in-place with OpenMP and OpenACC offload More information on: https://www.appentra.com/knowledge/opportunities directives LOOP END (note: source code edited "in-place" by FUNCTION END default")

### **6a: Annotate the code for GPU + OpenMP (pwdirectives --omp offload)**

```
Just copy & paste the 
\bullet\bulletsuggested invocation of 
                                                                                                                     pwdirectives, which will 
$ pwdirectives --omp offload pi.c:main:31:5 -o pi_ompOff.c
Results for file 'pi.c':
                                                                                                                     rewrite the code for you 
   Successfully parallelized loop at 'pi.c:main:31:5' [using offloading]:
       [INFO] pi.c:31:5 Parallel scalar reduction pattern identified for variable 'sum' with associative, commutative operator '+'
                                                                                                                      adding OpenMP directives
       [INFO] pi.c:31:5 Available parallelization strategies for variable 'sum'
       [INFO] pi.c:31:5 #1 OpenMP scalar reduction (* implemented)
       [INFO] pi.c:31:5 #2 OpenMP atomic access
       [INFO] pi.c:31:5 #3 OpenMP explicit privatization
                                                                                                                       (note: source code edited 
       [INFO] pi.c:31:5 Loop parallelized with teams using OpenMP directive 'target teams distribute parallel for'
Successfully created pi_ompOff.c
                                                                                                                      "in-place" by default" and 
                                                                                                                     in this example we are 
Minimum software stack requirements: OpenMP version 4.0 with offloading capabilities
                                                                                                                      using "-o" to write a 
$ cat pi_ompOff.c
                                                                                                                      separate source code file)
    // ================================================
     double out_result;
    double sum = 0.0:
     #pragma omp target teams distribute parallel for shared(N) map(to: N) reduction(+: sum) map(tofrom: sum) schedule(static)
    for int i = 0; i \le N; i+1 {
       double x = (i + 0.5) / N;
       sum += sqrt(1 - x * x);
                                                                                   By default the OpenMP generated code:
    out result = 4.0 / N * sum;
                                                                                   - offloads the computation with "target teams"
     // ================================================
                                                                                   - manages data transfers with "map"
                                                                                   - splits workload with "schedule(static)"
```
### **6b: Annotate the code for GPU + OpenACC (pwdirectives --acc)**

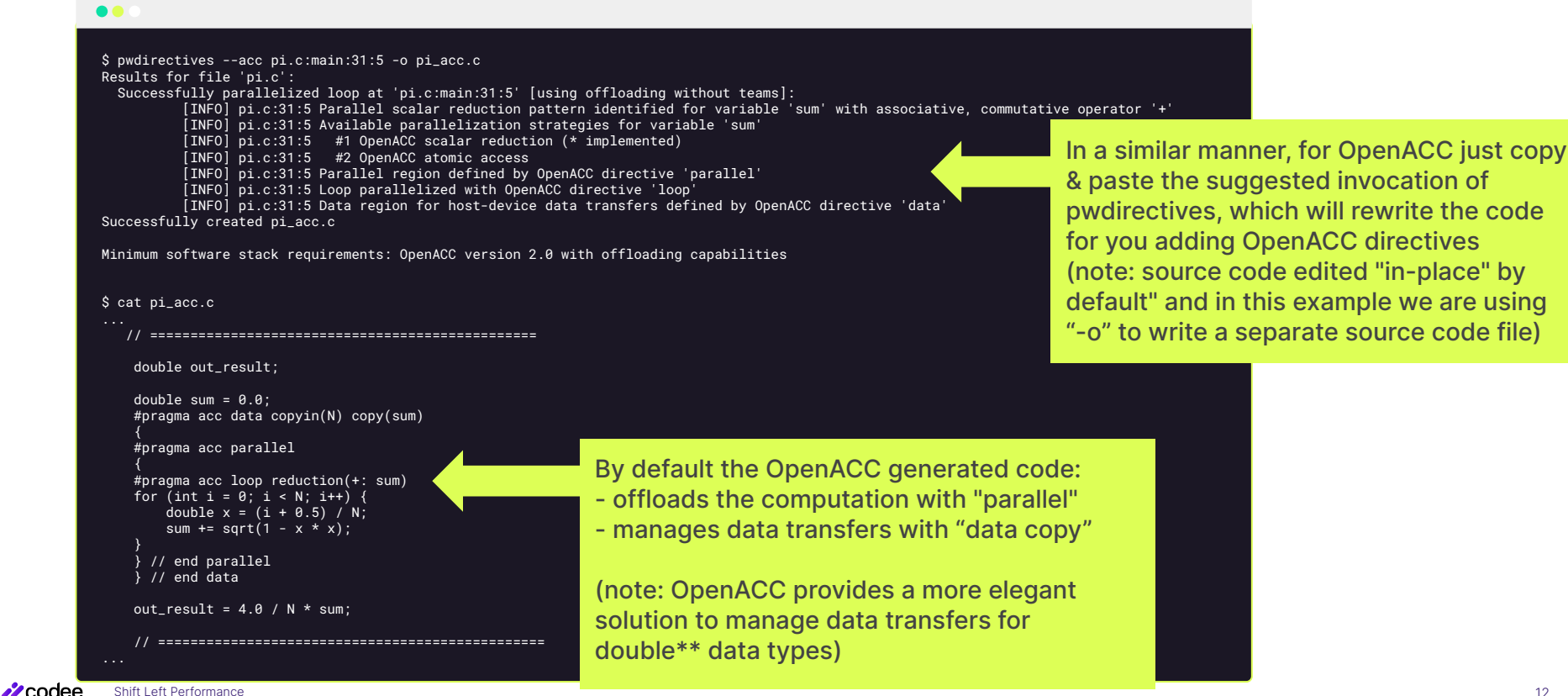

12

### **7: Benchmarking on Perlmutter @NERSC (using Nvidia toolchain)**

#### $\bullet\bullet$  . Launch script "launch.sh" By default, the recommendation for \$ nvc pi.c -lm -fast -o pi #!/bin/bash \$ ./pi 900000000 #SBATCH -A ntrain2\_g Perlmutter @NERSC is to use the Nvidia - Input parameters #SBATCH --reservation=codee\_day1 steps = 900000000 Programming Environment #SBATCH -C gpu - Executing test... #SBATCH -q regular time (s)= 0.873033 #SBATCH -t 0:10:00  $result = 3.14159265$ #SBATCH -N 1  $error = 8.0e-15$ #SBATCH --ntasks-per-node=1 #SBATCH -c 128 #SBATCH --gpus-per-task=1 \$ nvc -mp=gpu -fast -gpu=cc80 -lm pi\_ompOff.c -o pi\_ompOff \$ ./pi\_ompOff 900000000 export SLURM\_CPU\_BIND="cores" - Input parameters PI code runs correctly on the GPU srun PI.sh steps = 900000000 - Executing test... @perlmutter and 5.1x faster using time  $(s) = 0.172202$ PI execution script "PI.sh"OpenMP offload  $result = 3.14159265$  $error = 8.9e-14$ #!/bin/bash \$ nvc -acc -fast -gpu=cc80 -lm pi\_acc.c -o pi\_acc rm pi pi\_ompOff pi\_acc \$ ./pi\_acc 900000000 - Input parameters nvc pi.c -lm -fast -o pi steps = 900000000 ./pi 900000000 PI code runs correctly on the GPU - Executing test... time  $(s) = 0.119455$ @perlmutter and 7.3x faster using nvc -mp=gpu -fast -gpu=cc80 -lm pi\_ompOff.c -o pi\_ompOff  $result = 3.14159265$ ./pi\_ompOff 900000000  $error = 1.3e-14$ OpenACC offload nvc -acc -fast -gpu=cc80 -lm pi\_acc.c -o pi\_acc ./pi\_acc 900000000

**SZ**codee Shift Left Performance

### **Final remarks about using Codee at NERSC**

- First, remember to load the Codee module \$ module load codee
- The flag --help lists all the options available in the Codee command-line tools \$ pwreport --help \$ pwloops --help
	- \$ pwdirectives --help
- You can run Codee command-line tools on the login nodes (no need to run them on the compute nodes)
- Build and run the example codes on the compute nodes using the batch scripts
	- Scripts tuned to use the appropriate reservations: *codee\_day1*, *codee\_day2*
- Remember to check the open catalog of rules for performance optimization:

**<https://www.codee.com/knowledge/>**

# $\frac{1}{2}$  codee

#### **[www.codee.com](http://www.codee.com)**

[info@codee.com](mailto:info@appentra.com)

Subscribe: [codee.com/newsletter/](https://www.appentra.com/blog/newsletter/)

USA - Spain

- [codee\\_com](https://twitter.com/codee_com)
- in company/codee-com/